# WLX

802.11 a/b/g/h

WLAN-Bridge Serial Client Adapter

# Manual

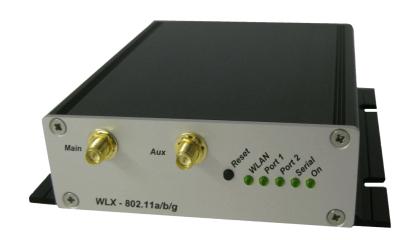

# Content

| Block schematic                                                                                                    | System Overview.                                 | 3         |
|----------------------------------------------------------------------------------------------------|--------------------------------------------------|-----------|
| Connections to the WLX                                                                                                    |                                                  |           |
| The meaning of the LED's   Technical features   Technical features   T |                                                  |           |
| Technical features.         7           WLAN – Interface         8           First Time Setup.         8           The UCP-Config Program         8           Reset to factory default         10           WEB interface.         11           Info Page.         11           Bridge Information         11           IP – Info         11           WLAN Info.         12           LAN – Info         13           Serial – Info         13           IO - Info (optional)         14           USB – Info         15           Pictures           Illustration 1: System overview.         3           Illustration 2: Block schematic.         4           Illustration 3: Connectors and LED's at the WLX.         5           Illustration 6: UCP-Config-Screenshot.         9           Illustration 6: WLAN - Info.         12           Illustration 7: Screenshot of the info page.         16           List of tables           Table 1: LED Function.         6           Table 2: Technical features.         7                                                                                                    | The meaning of the LED's                         | 6         |
| First Time Setup                                                                                                    | Technical features                               | 7         |
| The UCP-Config Program   8   Reset to factory default   10   10   11   11   11   11   11   1                                                                                                    | WLAN – Interface                                 | 8         |
| Reset to factory default                                                                                                    | First Time Setup.                                | 8         |
| WEB interface       11         Info Page       11         Bridge Information       11         IP - Info       11         WLAN Info       12         LAN - Info       13         Serial - Info       13         IO - Info (optional)       14         USB - Info       15         Pictures         Illustration 1: System overview       3         Illustration 2: Block schematic       4         Illustration 3: Connectors and LED's at the WLX       5         Illustration 5: UCP-Config-Screenshot       9         Illustration 6: WLAN - Info       12         Illustration 7: Screenshot of the info page       16         List of tables         Table 1: LED Function       6         Table 2: Technical features       7                                                                                                    | The UCP-Config Program                           | <u>8</u>  |
| Info Page                                                                                                    | Reset to factory default                         | <u>10</u> |
| Info Page                                                                                                    | WEB interface                                    | <u>11</u> |
| IP - Info                                                                                                    | Info Page                                        | <u>11</u> |
| WLAN Info       12         LAN - Info       13         Serial - Info       13         IO - Info (optional)       14         USB - Info       15         Pictures         Illustration 1: System overview       3         Illustration 2: Block schematic       4         Illustration 3: Connectors and LED's at the WLX       5         Illustration 4: arrangement to configure the WLX       8         Illustration 5: UCP-Config-Screenshot       9         Illustration 6: WLAN - Info       12         Illustration 7: Screenshot of the info page       16         List of tables         Table 1: LED Function       6         Table 2: Technical features       7                                                                                                    | Bridge Information                               | <u>11</u> |
| LAN - Info       13         Serial - Info       13         IO - Info (optional)       14         USB - Info       15         Pictures         Illustration 1: System overview       3         Illustration 2: Block schematic       4         Illustration 3: Connectors and LED's at the WLX       5         Illustration 5: UCP-Config-Screenshot       8         Illustration 5: UCP-Config-Screenshot       9         Illustration 6: WLAN - Info       12         Illustration 7: Screenshot of the info page       16         List of tables         Table 1: LED Function       6         Table 2: Technical features       7                                                                                                    | <u>IP – Info</u>                                 | <u>11</u> |
| Serial – Info         13           IO - Info (optional)         14           USB – Info         15           Pictures           Illustration 1: System overview         3           Illustration 2: Block schematic         4           Illustration 3: Connectors and LED's at the WLX         5           Illustration 4: arrangement to configure the WLX         8           Illustration 5: UCP-Config-Screenshot         9           Illustration 6: WLAN - Info         12           Illustration 7: Screenshot of the info page         16           List of tables           Table 1: LED Function         6           Table 2: Technical features         7                                                                                                    | WLAN Info                                        | 12        |
| 14                                                                                                    | LAN – Info                                       | 13        |
| USB – Info       15         Pictures         Illustration 1: System overview                                                                                                    | Serial – Info                                    | 13        |
| USB – Info       15         Pictures         Illustration 1: System overview.       3         Illustration 2: Block schematic.       4         Illustration 3: Connectors and LED's at the WLX.       5         Illustration 4: arrangement to configure the WLX.       8         Illustration 5: UCP-Config-Screenshot.       9         Illustration 6: WLAN - Info.       12         Illustration 7: Screenshot of the info page.       16         List of tables         Table 1: LED Function.       6         Table 2: Technical features.       7                                                                                                    | IO - Info (optional)                             | 14        |
| Illustration 1: System overview                                                                                                    |                                                  |           |
| Illustration 2: Block schematic                                                                                                    |                                                  |           |
| Illustration 2: Block schematic                                                                                                    | Illustration 1: System overview                  | 3         |
| Illustration 4: arrangement to configure the WLX                                                                                                    | Illustration 2: Block schematic                  | 4         |
| Illustration 6: WLAN - Info                                                                                                    | Illustration 3: Connectors and LED's at the WLX  | 5         |
| Illustration 6: WLAN - Info                                                                                                    | Illustration 4: arrangement to configure the WLX | 8         |
| Illustration 6: WLAN - Info                                                                                                    | Illustration 5: UCP-Config-Screenshot            | 9         |
| List of tables  Table 1: LED Function                                                                                                    | Illustration 6: WLAN - Info                      | 12        |
| Table 1: LED Function                                                                                                    | Illustration 7: Screenshot of the info page      | 16        |
| Table 1: LED Function                                                                                                    |                                                  |           |
| Table 1: LED Function                                                                                                    |                                                  |           |
| Table 1: LED Function                                                                                                    |                                                  |           |
| Table 2: Technical features                                                                                                    | List of tables                                   |           |
| Table 2: Technical features7                                                                                                    |                                                  |           |
|                                                                                                    |                                                  | ۵         |
|                                                                                                    | Table 1: LED Function                            |           |

## System Overview

The WLX is intended to connect devices with Ethernet or serial interfaces to a Wireless Local Area Network (WLAN) corresponding to the 802.11 a/b/g standard.

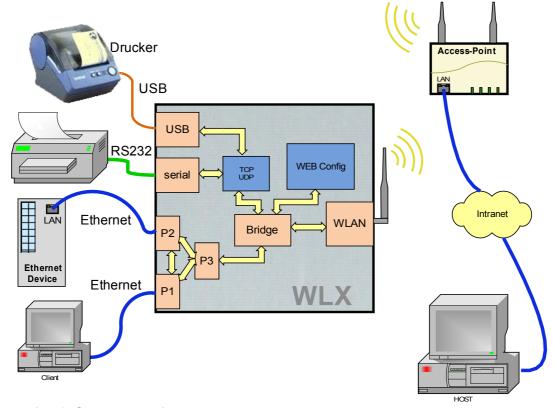

Illustration 1: System overview

The WLX can receive and transmit data via 2 Ethernet LAN ports and can transfer this data via a WLAN Interface to a matching WLAN access point that is connected to a stationary LAN. The WLX can also receive and transmit data via a serial port. This data can be exchanged via a TCP-or UDP-Socket with other devices by using the LAN or WLAN interfaces of the WLX. The WLX needs many parameters to handle all the different interfaces. The WLX supports a Web interface to configure all these parameters. In addition a further interface is available to locate, configure, upgrade and to monitor the WLX. This interface is used by the UCP-Config-Program.

## **Block schematic**

The following picture shows the function groups of the WLX module.

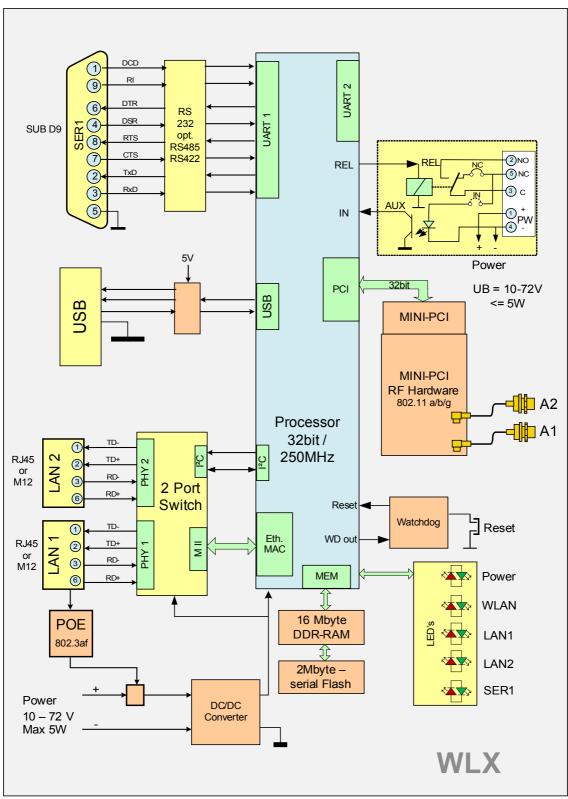

Illustration 2: Block schematic

The main component of the WLX is a 32bit network processor that controls all the different functions.

#### The interfaces are:

- 1. Mini-PCI-Socket
- 2. Two Ethernet-Interfaces 10/100 MBit + auto MDI (auto crossover function)
- 3. 1 serial interface with 6 status lines
- 4. Relay switch an optional an AUX input with optocouple

The Ethernet ports have RJ45 plugs. Because of the auto MDI functionality the WLX can be attached to a HUB or the LAN port of a computer with standard patch cables. The WLX recognizes the cable polarity and automatically connects the right signal lines.

The serial port is connected via a 9 pin female D-SUB connector. The pin allocation makes it possible to connect to a computer COM port with a 1 to 1 serial cable. The exact pin allocation is shown in Illustration 3 below.

The WLX can be powered by a supply with a voltage between 10 - 72V. The typical power consumption is 4.0 Watt.

#### Connections to the WLX

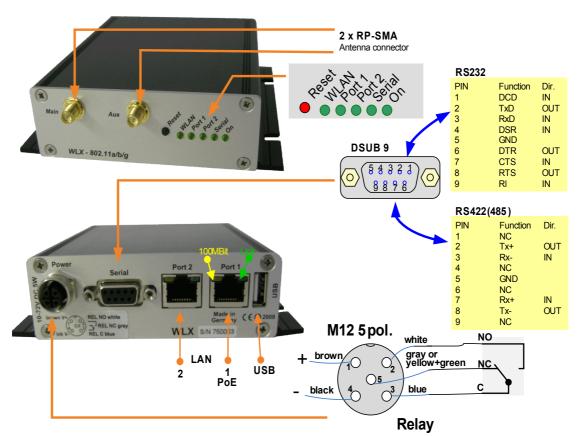

Illustration 3: Connectors and LED's at the WLX

The picture shows the WLX in a standard configuration with 2 LAN ports (RJ45) and an M12 plug to connect the power supply and the relay.

# The meaning of the LED's

The 5 LED's at the front side show the operating status of the WLX. All lamps are 2 color red and green shining LED's. If both LED's are on, the lamp is shining orange.

| LED    | Function              |                                                                                                    |
|--------|-----------------------|----------------------------------------------------------------------------------------------------|
| On     | off:                  | on power supply                                                                                                    |
|        | green:                | power supply OK                                                                                                    |
|        | orange green          | blinking WLX ready for service                                                                                                    |
| WLAN   | Red blinking          | searching for RF-connection (scanning) or doing the authentication.                                                                                                    |
|        | steady green          | found a suitable Access-Point and established a connection                                                                                                    |
|        | green + orang         | e blinking  RF activity (receive or transmit)                                                                                                    |
| Port 1 | off:                  | no device connected to the LAN port.                                                                                                    |
| Port 2 | green:                | an Ethernet device is connected to the LAN port. Blinking shortly signals activity.                                                                                                    |
| Serial | steady off:<br>green: | no communication partner is connected to the WLX A communication partner is connected to the WLX. When data is transmitted or received via the serial port the LED is switch off shortly. |

**Table 1: LED Function** 

# Technical features

| Processor             | Туре          | 32bit network processor 250MHz clock          |
|-----------------------|---------------|-----------------------------------------------|
|                       | Memory        | 2MByte Flash                                  |
|                       |               | 16MByte DRAM                                  |
|                       |               |                                               |
|                       |               |                                               |
| Interfaces            | Ethernet      | 2 x 10/100 Mbps Fast Ethernet Auto MDI/MDIX   |
|                       |               | thereof 1 x with PoE (LAN Port 1)             |
|                       | Serial 1      | RS232 with handshake signals                  |
|                       |               | RTS, CTS, DSR, DTR,DCD (input), RI (input)    |
|                       |               | optional RS485, RS422                         |
|                       | Mini-PCI      | qualified to drive RF-Cards the Chipsets from |
|                       |               | Atheros (AR5112, AR5113,AR5414)               |
|                       | Relay         | Relay change-over contact                     |
|                       |               | can be switch via WLAN or LAN                 |
|                       |               |                                               |
|                       | AUX-Input     | Signal input (24V, galv. separated)           |
|                       | (optional)    |                                               |
| Antenna connectors    | Main          | Standard: RP-SMA                              |
|                       |               | Optional: SMA, TNC, RP-TNC                    |
|                       | Aux           | Like "Main"                                   |
| LED's                 | 5 LED's       | - Power                                       |
|                       |               | - WLAN (wireless)                             |
|                       |               | - Port 1 (LAN)                                |
|                       |               | - Port 2 (LAN)                                |
|                       |               | - Serial (RS232)                              |
| Power Supply          | Connector     | Hirschmann M12-5pol-Connector                 |
|                       |               | ·                                             |
|                       | Consumption   | < 4,0W (typ.) =< 5W (max.)                    |
|                       | Voltage range | 10-72V                                        |
| Operating temp. range |               | 0-60°C                                        |
| Dimensions            | Board         | 120x100x20mm                                  |
|                       | Case          | Standard: 125x105x35mm                        |
|                       | Weight        | ca. 450g                                      |

**Table 2: Technical features** 

#### WLAN - Interface

| Security             | IEEE 802.11i WPA(2) (Wifi Protected Access) (PSK/TKIP), WEP |  |
|----------------------|-------------------------------------------------------------|--|
|                      | 64/128, IEEE 802.1x (EAP-PEAP, EAP-TLS, EAP-TTLS, LEAP      |  |
|                      | Supplicant)                                                 |  |
| Data rates           | 802.11b 11, 5,5, 2 & 1 MBit/Sek.                            |  |
|                      | 802.11g 54, 48, 36, 24, 18, 12, 9, 6 MBit/Sek.              |  |
|                      | 802.11a 54, 48, 36, 24, 18, 12, 9, 6 MBit/Sek.              |  |
|                      |                                                             |  |
| Frequencies          | ISM-Band: 2.400 MHz bis 2.483 MHz                           |  |
|                      | U-NII Band: 5.150 MHz bis 5.350 MHz (ETSI, RegTP Indoor)    |  |
|                      | 5.470 MHz bis 5.725 MHz (ETSI, RegTP Outdoor)               |  |
|                      |                                                             |  |
| channels             | 802.11b/g:                                                  |  |
|                      | ETSI: 1-13, (3 non overlapping)                             |  |
|                      | 802.11a:                                                    |  |
|                      | ETSI: 19 non overlapping (5.150-5.320 & 5.500-5.700 MHz)    |  |
|                      |                                                             |  |
| transmit power level | 802.11b/g: 18dBm peak                                       |  |
|                      | 802.11a: 18 or 17dBm                                        |  |
|                      |                                                             |  |

**Table 3: WLAN interface features** 

# **First Time Setup**

To set up the WLX it has to be connected with a patch cable to the Ethernet interface of a computer. After applying power, the green "Link LED" on the RJ45 connector shines when a link is detected. The yellow "100 MBit" LED indicates a 100 MBit connection.

The "Port 1 or 2" LED on the front panel shines green when a connection has been established via the Ethernet.

The "WLAN" LED on the front panel will be blinking red because usually no suitable WLAN is recognized.

# The UCP-Config Program

To do the "first time setup" the WLX has to be connected via the LAN-Interface to the computer (PC) that runs the UCP-Config-Program

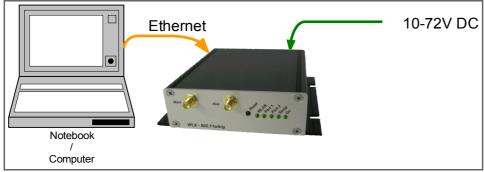

Illustration 4: arrangement to configure the WLX

You have to observe:

- The connected PC should have a fixed IP address. (no DHCP)

- The LAN-Interface at the PC must be detected as connected. Check the parameter of the LAN-Interface with the "ipconfig"-command.
- If the LAN-Interface of the PC is correctly recognized then press the "refresh"-button of the UCP-config-program.
- An active firewall could prevent the communication to the WLX.

After the start the UCP-Config-Program ascertained all network interfaces that are active at the PC. After this the UCP-Config-Program sends broadcast UDP requests to all these interfaces. The registered answers of the WLX devices are shown in a list.

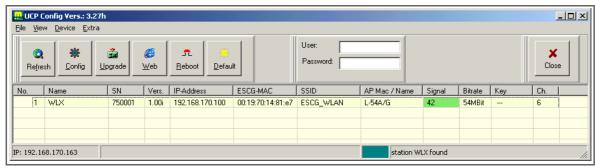

Illustration 5: UCP-Config-Screenshot

All located WLX devices are shown in a list with their station names, firmware versions and addresses. The WLAN connection is also shown with a signal quality value.

The value can be interpreted as follows:

Signal >= 40 → connection very good

Signal >= 30 → connection good

Signal  $\geq$  20  $\rightarrow$  connection is OK, but the WLX starts to search for better AP's.

Signal  $< 20 \rightarrow$  connection restricted, the bit rates will be lowered.

## Reset to factory default

The factory default settings can be restored by pressing the reset button located on the front panel for a period of more than 10 Seconds. While the reset button is pressed, the "ON"-LED blinks orange more faster. When the WLX does a restart the default settings are configured. Now the reset button can be released.

Main factory default values:

Device Name: "WLX"
SSID = "ESCG\_WLAN"
WEP = OFF
WPA = OFF
802.1x = OFF
802.1x user: "" (empty)
802.1x password: "" (empty)
MODE= 802.11b/g

IP = 192.168.170.100
Netmask = "255.255.255.0"
Gateway = 192.168.170.249

user = "" (empty)
password = "" (empty)

SER1: inactive

# **WEB** interface

# Info Page

After getting a connection with a WEB browser to the WLX, a WEB page of the WLX is shown that gives status information to the user.

## **Bridge Information**

| Info             | Note                                                                                                    |  |
|------------------|----------------------------------------------------------------------------------------------------|--|
| Serial Number    | Serial number of the device                                                                                                    |  |
| Up-time          | This is the time the device is running since power up or since the last reset.                                                                                                    |  |
| UTC-Time         | This is the internal daytime of the device. At start-up this time is set to 01.01.2000 00:00:00 o'clock. If the IP address of a time server is configured the device try's to get the daytime from there. The daytime is used for syslog messages. |  |
| Bridge Name      | This name is configured at the Admin page. The name is shown in the config program in the first column.                                                                                                    |  |
| MAC Address      | This is the MAC address that the device uses for communication via the WLAN. Normally this MAC address is taken from the build in RF-unit. The user can configure (see advanced) different modes to use other MAC addresses (cloning).             |  |
| Firmware-Version |                                                                                                    |  |
| Hardware-Version |                                                                                                    |  |

## IP - Info

| Info        | Note                                                                                                    |
|-------------|----------------------------------------------------------------------------------------------------|
| DHCP        | The device can use a static IP address or can get a IP address from an DHCP server. This can be configured on the Admin page. |
| IP          | This is the IP address the device actually use.                                                                               |
| Subnet mask |                                                                                                    |
| Gateway     | IP address of the gateway.                                                                                                    |

#### **WLAN Info**

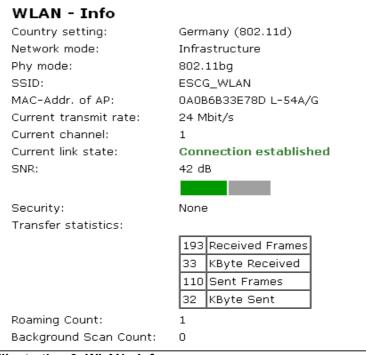

Illustration 6: WLAN - Info

| Info                  | Note                                                                                                    |  |
|-----------------------|----------------------------------------------------------------------------------------------------|--|
| Country setting       | Because there are country depending rules to use WLAN the user has to select the country where the device will operate.  If the Option IEEE802.11d (see wireless page) is active, the country specific settings will be received from the AP (if possible). If the device received this information, the country setting is marked with "(802.11d)" |  |
| Network mode          | 2 Modes are supported: Infrastructure → The device will connect to APs Adhoc → The device will work in a point to point network.                                                                                                    |  |
| Phy mode              | The following modes are supported: $802.11 \text{ bg} \rightarrow 2.4 \text{GHz}$ band with 11 or 54MBit max. $802.11 \text{ g} \rightarrow 2.4 \text{GHz}$ with 54MBit max. $802.11 \text{ b} \rightarrow 2.4 \text{GHz}$ with 11MBit max. $802.11 \text{ a} \rightarrow 5 \text{GHz}$ with 54MBit max.                                            |  |
| SSID                  | This is the "Service Set Identifier", that's the name of the wireless network.                                                                                                    |  |
| MAC-Addr. of AP       | If the device is connected to an access-point the MAC address of this access-<br>point is shown here.                                                                                                    |  |
| Current transmit rate | This is the actual used transmit rate that the WLAN card uses to transfer data.                                                                                                    |  |
| Current channel       | The used channel is given by the access-point.                                                                                                    |  |
| Current link state    | When the connection to the access-point is completed the status info "Connection established " is shown.  A status message with red letters signals an unconnected status.                                                                                                    |  |
| SNR                   | SNR shows the "signal noise ratio". The value can be interpreted by the following rules:                                                                                                    |  |

|                          | SNR                                                                                                    | State                                                                                                    |
|--------------------------|----------------------------------------------------------------------------------------------------|----------------------------------------------------------------------------------------------------|
|                          | >= 40                                                                                                    | very good radio reception                                                                                                    |
|                          | >= 30                                                                                                    | good radio reception                                                                                                    |
|                          | >= 20                                                                                                    | good radio reception but depending on the configuration the device starts to scan other channels for "better" access-points.  |
|                          | >= 10                                                                                                    | poor radio reception, the transmit rates will be lowered. the device will scan other channels to find "better" access-points. |
|                          | < 10                                                                                                    | very poor radio reception, the data throughput will be lowered.                                                               |
|                          | -                                                                                                    |                                                                                                    |
| Security                 | The used security method is shown.  None  WEP  WPA(2)  EAP-PEAP (TTLS,TLS,LEAP)                                                                       |                                                                                                    |
| Transfer statistics      | This table shows some statistical values of the transceiver module.                                                                                   |                                                                                                    |
| Roaming Count            | This value tells the number of roaming cycles since the last reset.                                                                                   |                                                                                                    |
| Background Scan<br>Count | If the radio reception is getting worse the device scans other channels for better reachable access-points. The number of scan cycles are shown here. |                                                                                                    |
|                          |                                                                                                    |                                                                                                    |

## LAN - Info

In this section the actual status of the both LAN ports is shown.

| Port 1 (2)      | <ul> <li>Down → no LAN cable is connected or the LAN Client is not switched on.</li> <li>10 or 100MBit → transmission speed</li> <li>full or half duplex → simultaneous send and receive on or off.</li> </ul> |
|-----------------|----------------------------------------------------------------------------------------------------|
| MAC Table Entry | Table of the registered MAC addresses of client devices at the LAN port.                                                                                                    |
|                 |                                                                                                    |

## Serial - Info

In this section the actual configuration and status of the serial port is shown

| Serial 1 | Information from the serial interface: - if the interface is configured active, additional status information are disp |                                                                                        |
|----------|----------------------------------------------------------------------------------------------------|----------------------------------------------------------------------------------------|
|          | <b>Serial - Info</b><br>Serial 1<br>Connection<br>Serial Signals                                                       | Active<br>Top Server waiting for client connection. (11 min)<br>DCD DSR CTS RTS DTR RI |
|          | DCD, DSR, CTS + RI are inpu<br>RTS + DTR are output-signals<br>Green letters marks active sign                         | •                                                                                      |
|          |                                                                                                    |                                                                                        |

# IO - Info (optional)

In this section the actual configuration and status of the output (relay) and input port is shown

| Relay     | Configuration a | Configuration and status of the output port                                             |  |  |
|-----------|-----------------|-----------------------------------------------------------------------------------------|--|--|
|           | Mode            | Function                                                                                |  |  |
|           | Disabled        | Port not active                                                                         |  |  |
|           | TCP (UDP)       | The relay module opens a TCP (UDP) – socket and waits for data that controls the relay. |  |  |
|           | Internal        | The relay is controlled by the AUX-Input.                                               |  |  |
|           | Serial trigger  | The relay become active when data is transmitted via the serial port.                   |  |  |
|           |                 |                                                                                         |  |  |
| AUX-Input | Configuration a | and status of the AUX-Input port                                                        |  |  |
|           | Mode            | Function                                                                                |  |  |
|           | Disabled        | Port not active                                                                         |  |  |
|           | UDP             | The status of the input signal is transmitted via an UDP socket to the configured host. |  |  |
|           | Relay ON/OFF    | The input signal switches the internal relay.                                           |  |  |
|           | Relay toggle    | With every activation of the input signal the relay will be toggled.                    |  |  |
|           |                 |                                                                                         |  |  |

## **USB** - Info

In this section the actual status of the USB port is shown.

| State | If an USB memory stick is connected to the WLX USB Port the following status is shown. |                                                                                                  |  |
|-------|----------------------------------------------------------------------------------------|--------------------------------------------------------------------------------------------------|--|
|       | USB - Info State Mounted USB Debug logging                                             | mass storage<br>g to USB active                                                                  |  |
|       | If a USB memory is detect USB memory stick.                                            | cted, debug information will be stored in a file on the                                          |  |
| State | status of the USB Ports                                                                | If an USB memory stick is connected to the WLX USB Port the following status is shown.           |  |
|       |                                                                                        | USB - Info State Mounted USB mass storage Debug logging to USB active                            |  |
|       |                                                                                        | If a USB memory is detected, debug information will be stored in a file on the USB memory stick. |  |
|       |                                                                                        | Ilf an USB printer is connected to the WLX USB Port the following status is shown.               |  |

| USB - Info<br>Detected USB-Printer                                                        |                                      |                                  |                             |
|-------------------------------------------------------------------------------------------|--------------------------------------|----------------------------------|-----------------------------|
| Num Printer URI                                                                           | Job Count                            | Printed Bytes                    | Last Job                    |
| 1) /printers/USB_PRIN                                                                     | TER 1                                | 15KB                             | C: mpDoku1.txt              |
| Printer URI is the Job Count counts Printed Bytes shi transferred to the Last Job shows t | s the numb<br>ows the ar<br>USB-Prin | per of prin<br>mount of t<br>ter | ited jobs<br>bytes that are |

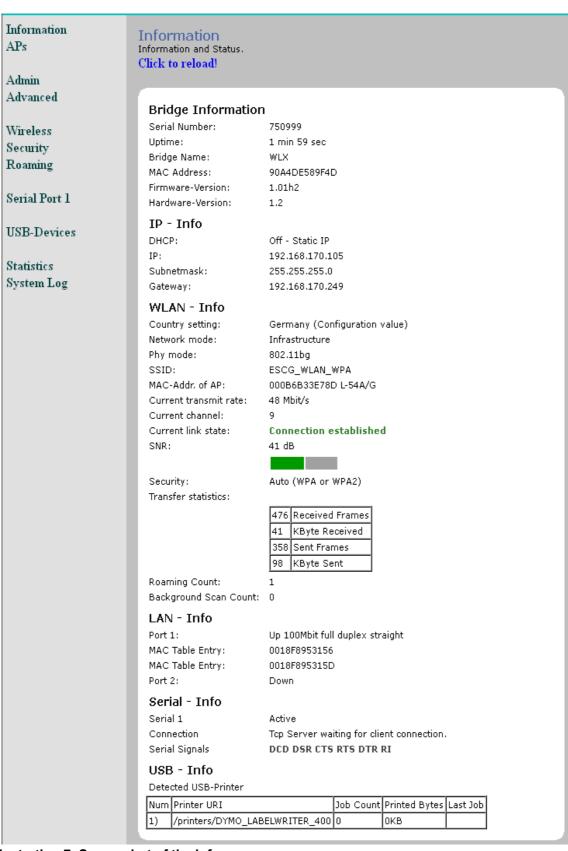

Illustration 7: Screenshot of the info page

The other pages of the WEB interface are for parameter settings and further status information of the device. The settings are explained on the WEB pages.